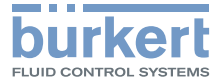

BEGGGGGGGGGG

# Type 8652 **AirLINE**

**Quickstart** 

Modular valve terminal for pneumatics Modulare Ventilinsel für Pneumatik Îlot de vannes modulaire pour système pneumatique

O

G

MAN 1000331542 DE Version: BStatus: RL (released | freigegeben) printed: 04.10.2017

English Deutsch Français

We reserve the right to make technical changes without notice. Technische Änderungen vorbehalten. Sous réserve de modifications techniques.

© Bürkert Werke GmbH & Co. KG, 2017

Operating Instructions 1709/01\_EU-ML\_00810542 / Original DE

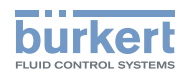

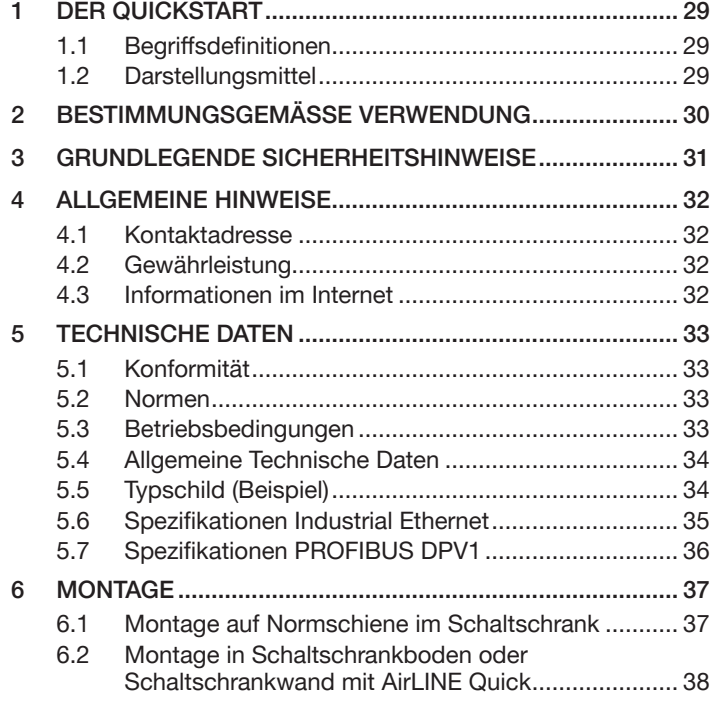

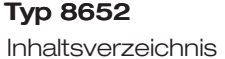

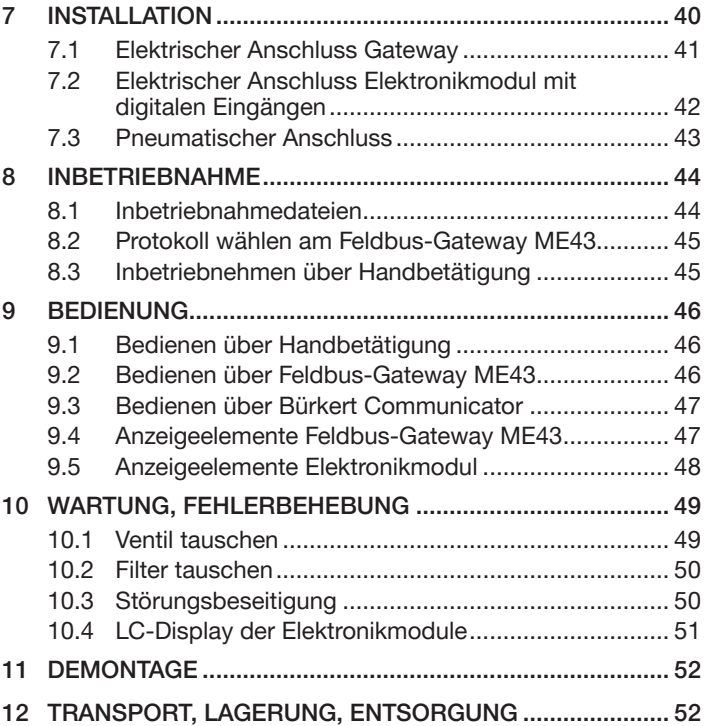

Der Quickstart

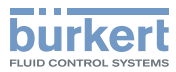

### <span id="page-3-0"></span>1 DER QUICKSTART

Der Quickstart enthält in Kurzform die wichtigsten Informationen und Hinweise für den Gebrauch des Geräts. Die ausführliche Beschreibung finden Sie in der Bedienungsanleitung für Typ 8652.

Bewahren Sie den Quickstart für jeden Benutzer gut zugänglich auf. Der Quickstart muss jedem neuen Eigentümer des Geräts wieder zur Verfügung stehen.

#### Wichtige Informationen zur Sicherheit!

- ▶ Diese Anleitung sorgfältig lesen.
- ▶ Vor allem Sicherheitshinweise, bestimmungsgemäße Verwendung und Einsatzbedingungen beachten.
- ▶ Personen, die Arbeiten am Gerät ausführen, müssen diese Anleitung lesen und verstehen.

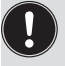

Bedienungsanleitungen und Datenblätter zu den Bürkert-Geräten finden Sie im Internet unter: [www.buerkert.de](http://www.buerkert.de)

### 1.1 Begriffsdefinitionen

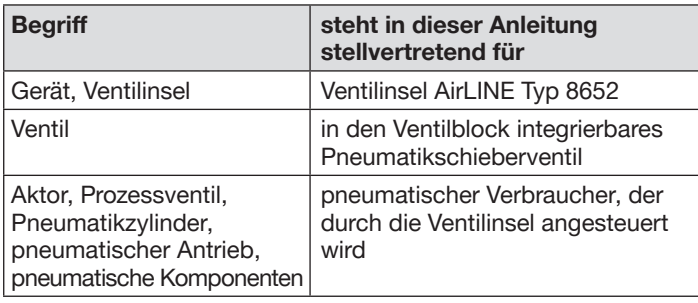

## 1.2 Darstellungsmittel

**GEFAHR** 

Warnt vor einer unmittelbaren Gefahr.

▶ Bei Nichtbeachten sind Tod oder schwere Verletzungen die Folge.

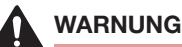

Warnt vor einer möglicherweise gefährlichen Situation.

▶ Bei Nichtbeachten drohen schwere Verletzungen oder Tod.

# VORSICHT

Warnt vor einer möglichen Gefährdung.

▶ Bei Nichtbeachten drohen mittelschwere oder leichte Verletzungen.

#### ACHTUNG

Warnt vor Sachschäden.

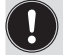

Wichtige Tipps und Empfehlungen.

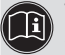

Verweist auf Informationen in dieser Bedienungsanleitung oder in anderen Dokumentationen.

- ▶ Markiert eine Anweisung zur Vermeidung einer Gefahr.
- → Markiert einen Arbeitsschritt, den Sie ausführen müssen.

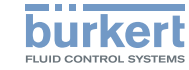

### <span id="page-4-0"></span>2 BESTIMMUNGSGEMÄSSE VERWENDUNG

Die Ventilinsel AirLINE Typ 8652 ist für die Ansteuerung und die Erfassung der Schaltzustände von pneumatisch betätigten Prozessventilen konzipiert.

- ▶ Gerät nur bestimmungsgemäß einsetzen. Bei nicht bestimmungsgemäßem Einsatz des Geräts können Gefahren für Personen, Anlagen in der Umgebung und die Umwelt entstehen.
- ▶ Im explosionsgefährdeten Bereich nur Geräte einsetzen, die für diesen Bereich zugelassen sind. Diese Geräte sind durch ein separates Ex-Typschild gekennzeichnet. Für den Einsatz im explosionsgefährdeten Bereich die Angaben auf dem separaten Ex-Typschild und die im Lieferumfang enthaltene Ex-Zusatzanleitung beachten.
- ▶ Voraussetzungen für den sicheren und einwandfreien Betrieb sind sachgemäßer Transport, sachgemäße Lagerung, Montage, Installation, Inbetriebnahme, Bedienung und Instandhaltung.
- ▶ Für den Einsatz die zulässigen Daten, Betriebsbedingungen und Einsatzbedingungen beachten. Diese Angaben stehen in den Vertragsdokumenten, der Bedienungsanleitung und auf dem Typschild.
- ▶ Gerät nur in Verbindung mit von Bürkert empfohlenen oder zugelassenen Fremdgeräten und Fremdkomponenten einsetzen.
- ▶ Im Außenbereich sicherstellen, dass das Gerät in einem Schaltschrank mit mindestens Schutzart IP 65 installiert ist.
- ▶ Im Innenbereich sicherstellen, dass das Gerät in einem Schaltschrank mit mindestens Schutzart IP 20 installiert ist.
- ▶ Gerät nur in technisch einwandfreiem Zustand verwenden.

Die Ventilinsel ist ausschließlich zum Einsatz im industriellen Bereich vorgesehen.

Die Ventilinsel ist nicht geeignet zum Einsatz in Applikationen, in denen Gefahr für Leib und Leben besteht.

<span id="page-5-0"></span>Grundlegende Sicherheitshinweise

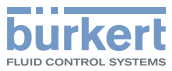

### 3 GRUNDLEGENDE **SICHERHEITSHINWEISE**

Diese Sicherheitshinweise berücksichtigen keine bei Montage, Betrieb und Wartung auftretenden Zufälle und Ereignisse.

Der Betreiber ist dafür verantwortlich, dass die ortsbezogenen Sicherheitsbestimmungen, auch in Bezug auf das Personal, eingehalten werden.

Verletzungsgefahr durch hohen Druck und Mediumsaustritt.

- ▶ Vor Arbeiten an Gerät oder Anlage die Aktoren gegen Verstellen sichern.
- ▶ Vor Arbeiten an Gerät oder Anlage den Druck abschalten. Leitungen entlüften oder entleeren.

#### Verletzungsgefahr durch Stromschlag.

- ▶ Vor Arbeiten an Gerät oder Anlage die Spannung abschalten. Vor Wiedereinschalten sichern.
- ▶ Geltende Unfallverhütungsbestimmungen und Sicherheitsbestimmungen für elektrische Geräte beachten.

#### Verletzungsgefahr durch heiße Geräteteile.

▶ Gerät von leicht brennbaren Stoffen und Medien fernhalten.

#### Verletzungsgefahr bei unsachgemäßer Installation und Instandhaltung.

- ▶ Nur geschultes Fachpersonal darf Installationsarbeiten und Instandhaltungsarbeiten ausführen.
- ▶ Installationsarbeiten und Instandhaltungsarbeiten nur mit geeignetem Werkzeug ausführen.

Verletzungsgefahr durch ungewolltes Einschalten und unkontrollierten Anlauf von Gerät und Anlage.

- ▶ Gerät und Anlage vor unbeabsichtigtem Einschalten sichern.
- ▶ Sicherstellen, dass die Anlage nur kontrolliert anläuft.

#### Allgemeine Gefahrensituationen.

Zum Schutz vor Verletzungen beachten:

- ▶ Gerät gemäß der im Land gültigen Vorschriften installieren.
- ▶ In die Medienanschlüsse des Geräts keine aggressiven oder brennbaren Medien einspeisen.
- ▶ In die Medienanschlüsse des Geräts keine Flüssigkeiten einspeisen.
- ▶ Nach Unterbrechung des Prozesses einen kontrollierten Wiederanlauf sicherstellen. Reihenfolge beachten:
	- 1. Elektrische Versorgung anlegen.
	- 2. Pneumatische Versorgung anlegen (bei externer Druckversorgung zuerst die externe Steuerhilfsluft [X / 12/14], danach den Mediumsdruck [P / 1]).
- ▶ Am Gerät keine Veränderungen vornehmen
- ▶ Gerät nicht mechanisch belasten.
- ▶ Allgemeine Regeln der Technik einhalten.

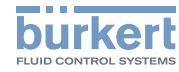

#### <span id="page-6-0"></span>ACHTUNG

Elektrostatisch gefährdete Bauelemente und Baugruppen.

Das Gerät enthält elektronische Bauelemente, die gegen elektrostatische Entladung (ESD) empfindlich reagieren.Berührung mit elektrostatisch aufgeladenen Personen oder Gegenständen gefährdet diese Bauelemente. Im schlimmsten Fall werden diese Bauelemente sofort zerstört oder fallen nach der Inbetriebnahme aus.

Um die Möglichkeit eines Schadens durch schlagartige elektrostatische Entladung zu minimieren oder zu vermeiden, die Anforderungen nach EN 61340-5-1 einhalten. Elektronische Bauelemente nicht bei anliegender Versorgungsspannung berühren.

# 4 ALLGEMEINE HINWEISE

### 4.1 Kontaktadresse

#### Deutschland

Bürkert Fluid Control Systems Sales Center Christian-Bürkert-Straße 13–17 D-74653 Ingelfingen Tel. +49 (0) 7940 - 10 91 111 Fax +49 (0) 7940 - 10 91 448 E-mail: info@burkert.com

#### International

Die Kontaktadressen finden Sie auf den letzten Seiten des gedruckten Quickstarts.

Außerdem im Internet unter: [www.burkert.com](http://www.burkert.com/)

### 4.2 Gewährleistung

Voraussetzung für die Gewährleistung ist der bestimmungsgemäße Gebrauch des Geräts unter Beachtung der spezifizierten Einsatzbedingungen.

### 4.3 Informationen im Internet

Bedienungsanleitungen und Datenblätter zu den Bürkert-Produkten finden Sie im Internet unter:

[www.buerkert.de](http://www.buerkert.de/DEU/56.html)

Technische Daten

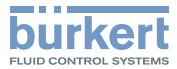

### <span id="page-7-0"></span>5 TECHNISCHE DATEN

### 5.1 Konformität

Das Gerät ist konform zu den EU-Richtlinien entsprechend der EU-Konformitätserklärung (wenn anwendbar).

### 5.2 Normen

Die angewandten Normen, mit welchen die Konformität zu den Richtlinien nachgewiesen wird, sind in der EU-Baumusterprüfbescheinigung und/oder der EU-Konformitätserklärung nachzulesen (wenn anwendbar).

### 5.3 Betriebsbedingungen

#### ACHTUNG

▶ Sicherheitskleinspannung nach Schutzklasse 3 VDE 0580 verwenden.

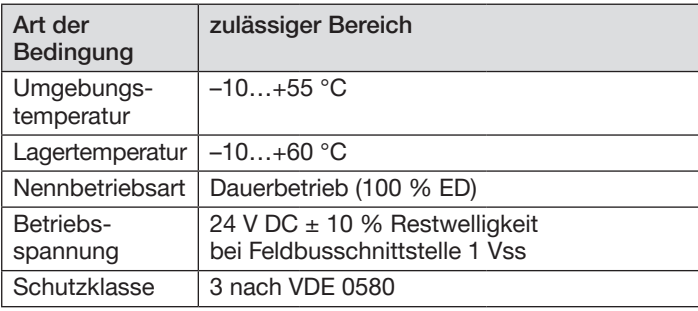

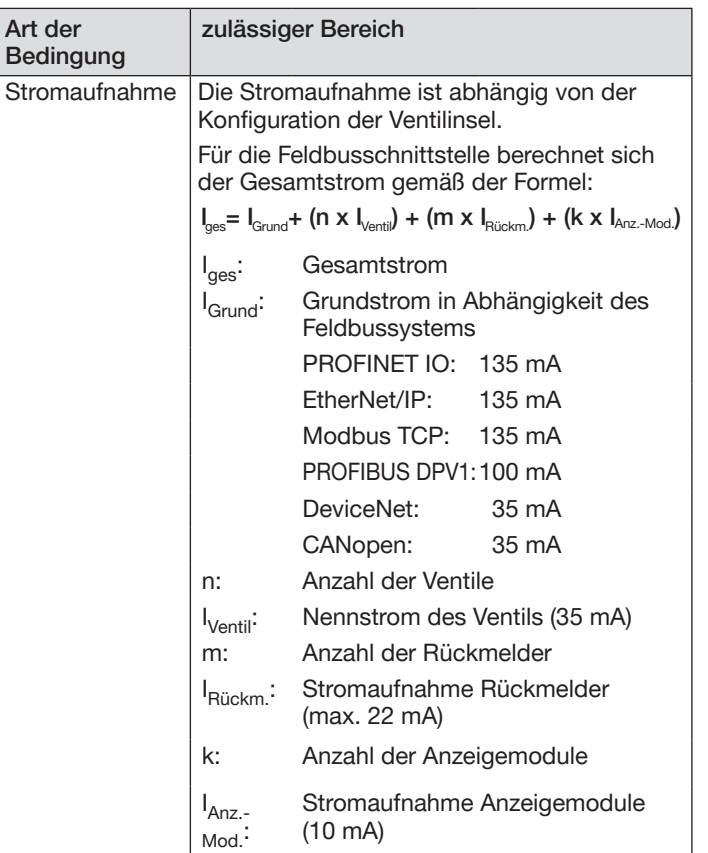

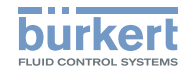

### <span id="page-8-0"></span>5.4 Allgemeine Technische Daten

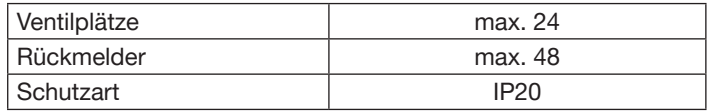

#### 5.4.1 Pneumatikschieberventil Typ 6534

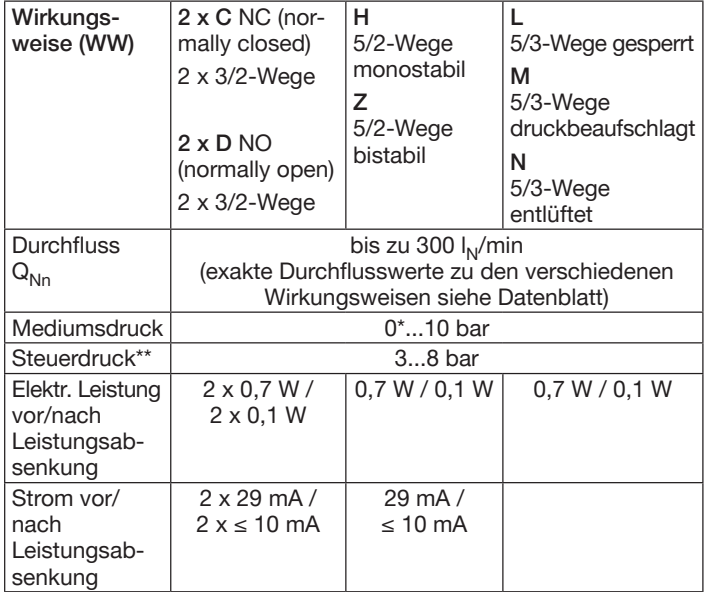

\*) Bei Vakuumausführungen die Variante mit externer Steuerhilfsluft verwenden.

\*\*) Bei der Variante externe Steuerhilfsluft den Steuerdruck gemäß Steuerdruckdiagramm wählen.

MAN 1000331542 DE Version: BStatus: RL (released | freigegeben) printed: 04.10.2017 deutsch

Steuerdruckdiagramm

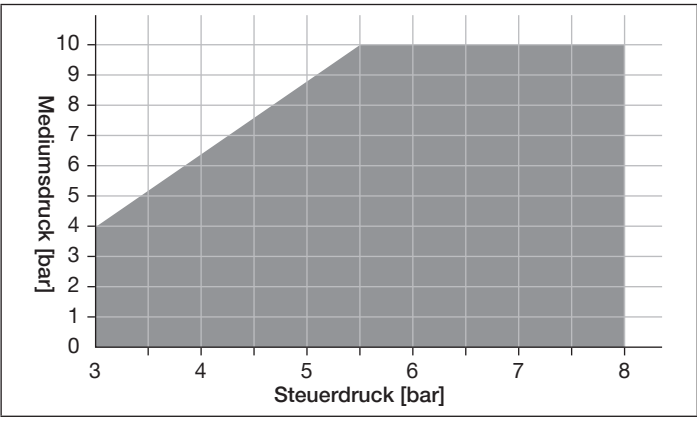

*Bild 1: Steuerdruckdiagramm Pneumatikschieberventil Typ 6534*

### 5.5 Typschild (Beispiel)

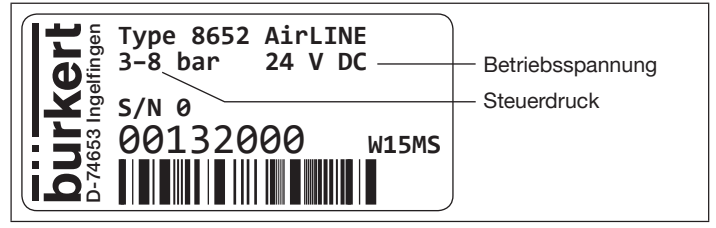

*Bild 2: Beispiel eines Typschilds Ventilinsel Typ 8652*

34

Technische Daten

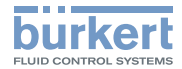

#### <span id="page-9-0"></span>5.6 Spezifikationen Industrial Ethernet PROFINET IO

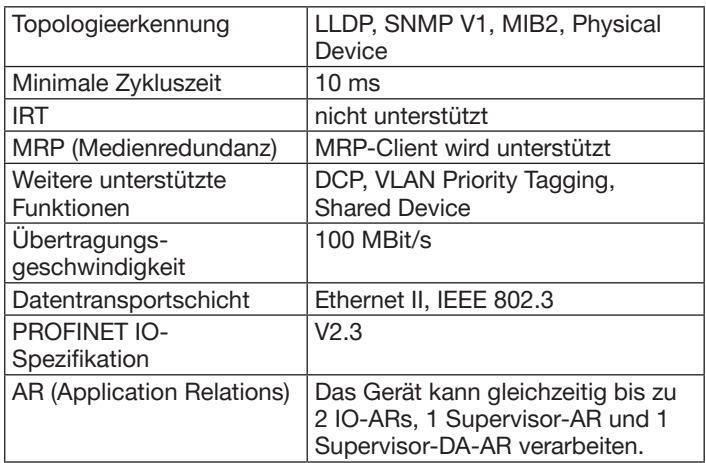

#### EtherNet/IP

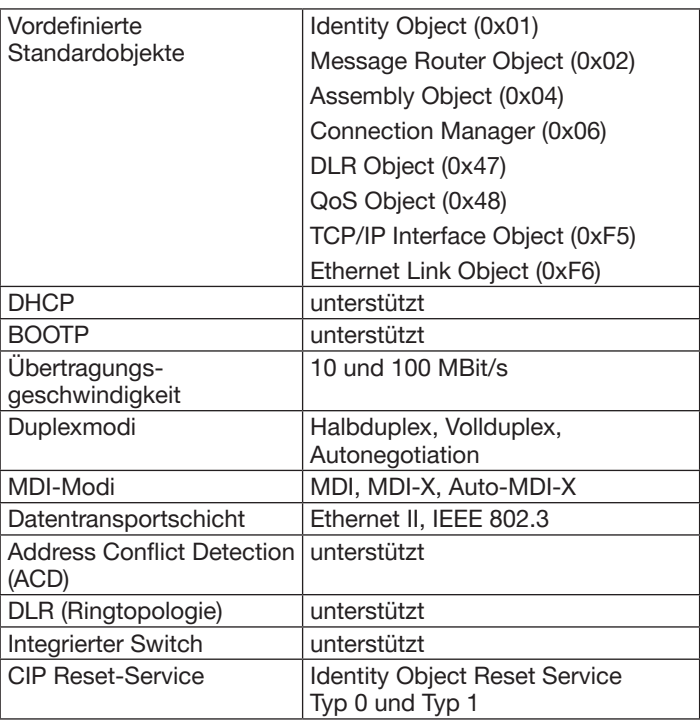

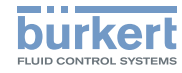

#### <span id="page-10-0"></span>Modbus TCP

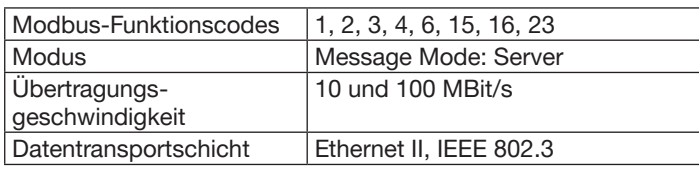

#### EtherCAT

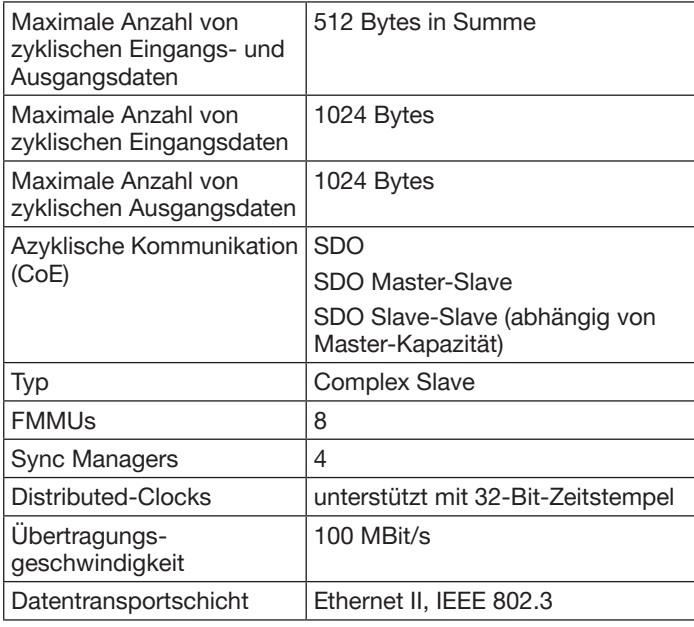

### 5.7 Spezifikationen PROFIBUS DPV1

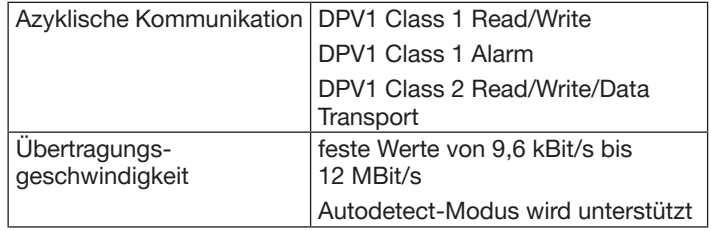

36 deutsch

### Typ 8652

Montage

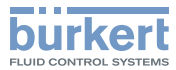

## <span id="page-11-0"></span>6 MONTAGE

### **WARNIJNG**

Verletzungsgefahr bei unsachgemäßer Montage.

- ▶ Nur geschultes Fachpersonal darf Montagearbeiten ausführen.
- ▶ Montagearbeiten nur mit geeignetem Werkzeug ausführen.

Die Ventilinsel AirLINE Typ 8652 wird als komplett montiertes Gerät geliefert. Veränderungen dürfen ausschließlich durch Bürkert erfolgen.

Die Ventile sind davon ausgenommen und dürfen vom Anwender gegen Ventile gleicher Ausführung getauscht werden.

### 6.1 Montage auf Normschiene im Schaltschrank

#### ACHTUNG

▶ Um einen bestmöglichen EMV-Schutz zu gewährleisten, die Normschiene mit niedriger Impedanz erden.

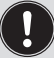

Die Ventilinsel muss nach oben frei zugänglich sein. Für gute Wärmeabfuhr sorgen!

- $\rightarrow$  Die Normschiene fest im Schaltschrank montieren.
- $\rightarrow$  Eine kurze, breite PE-Verbindung zwischen Normschiene und Schaltschrank herstellen.
- → Ventilinsel auf oberer Führung der Normschiene einhaken.
- $\rightarrow$  Mit Befestigungsschrauben sichern (Anziehdrehmoment 1,5 Nm).

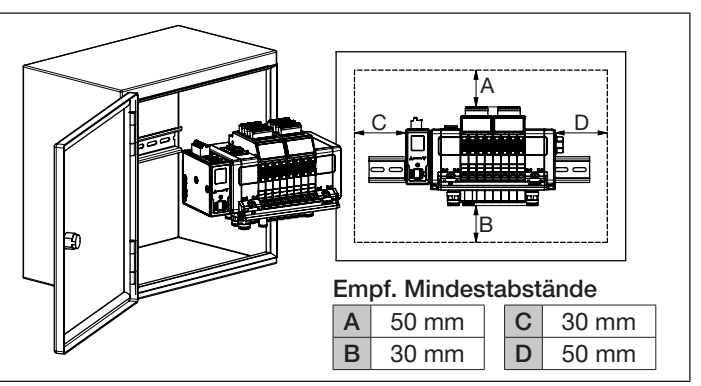

*Bild 3: Empfohlene Mindestabstände bei Montage auf Normschiene im Schaltschrank*

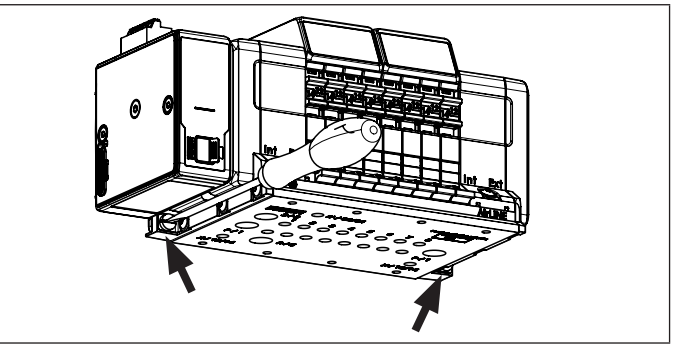

*Bild 4: Mit den beiden Befestigungsschrauben Ventilinsel an der Normschiene befestigen*

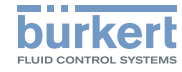

#### <span id="page-12-0"></span>6.2 Montage in Schaltschrankboden oder Schaltschrankwand mit AirLINE Quick

Zur Montage muss zuerst ein Ausbruch am Schaltschrankboden bzw. der Schaltschrankwand und Bohrungen für die Befestigungsschrauben vorgesehen werden. Der Ausbruch kann z. B. durch Lasern oder Stanzen erfolgen.

Die Abmessungen des Flanschbilds siehe ["Tab. 1" Seite 39.](#page-13-0)

Die Abstände nach links, rechts, vorne und oben sind abhängig von der gewählten Ventilinselkonfiguration.

#### Empfohlene Mindestabstände [mm]

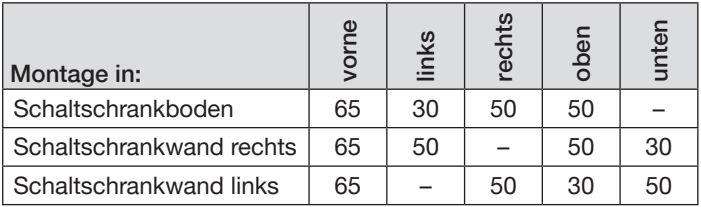

*Bild 5: Empfohlene Mindestabstände bei Montage mit AirLINE Quick*

#### **ACHTUNG**

Der Ausbruch am Schaltschrank muss gratfrei sein, damit die Dichtung zwischen AirLINE Quick und Schaltschrank nicht beschädigt wird.

- $\rightarrow$  Kontrollieren, ob die Dichtung zwischen AirLINE Quick und Schaltschrank beschädigungsfrei ist.
- → Ventilinsel im Schaltschrank auf den vorbereiteten Ausbruch platzieren.
- MAN 1000331542 DE Version: BStatus: RL (released | freigegeben) printed: 04.10.2017

→ Von außen mit Schrauben M5x10 befestigen (Anziehdrehmoment 2,5 Nm).

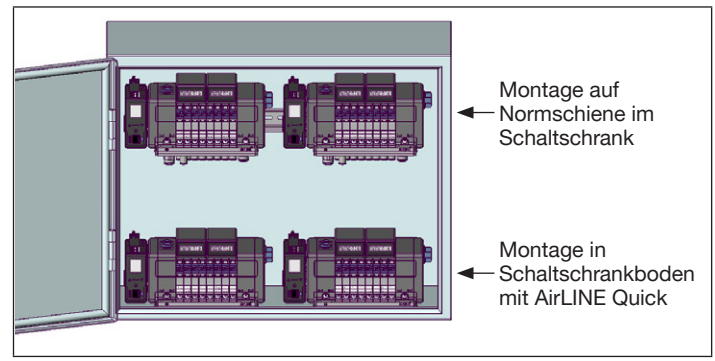

*Bild 6: Platzieren der Ventilinsel im Schaltschrank*

#### 6.2.1 Zuordnung der pneumatischen Anschlüsse bei AirLINE Quick

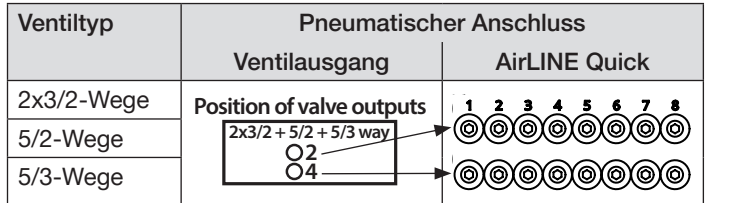

38

deutsch

Typ 8652

**burkert** FLUID CONTROL SYSTEMS

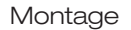

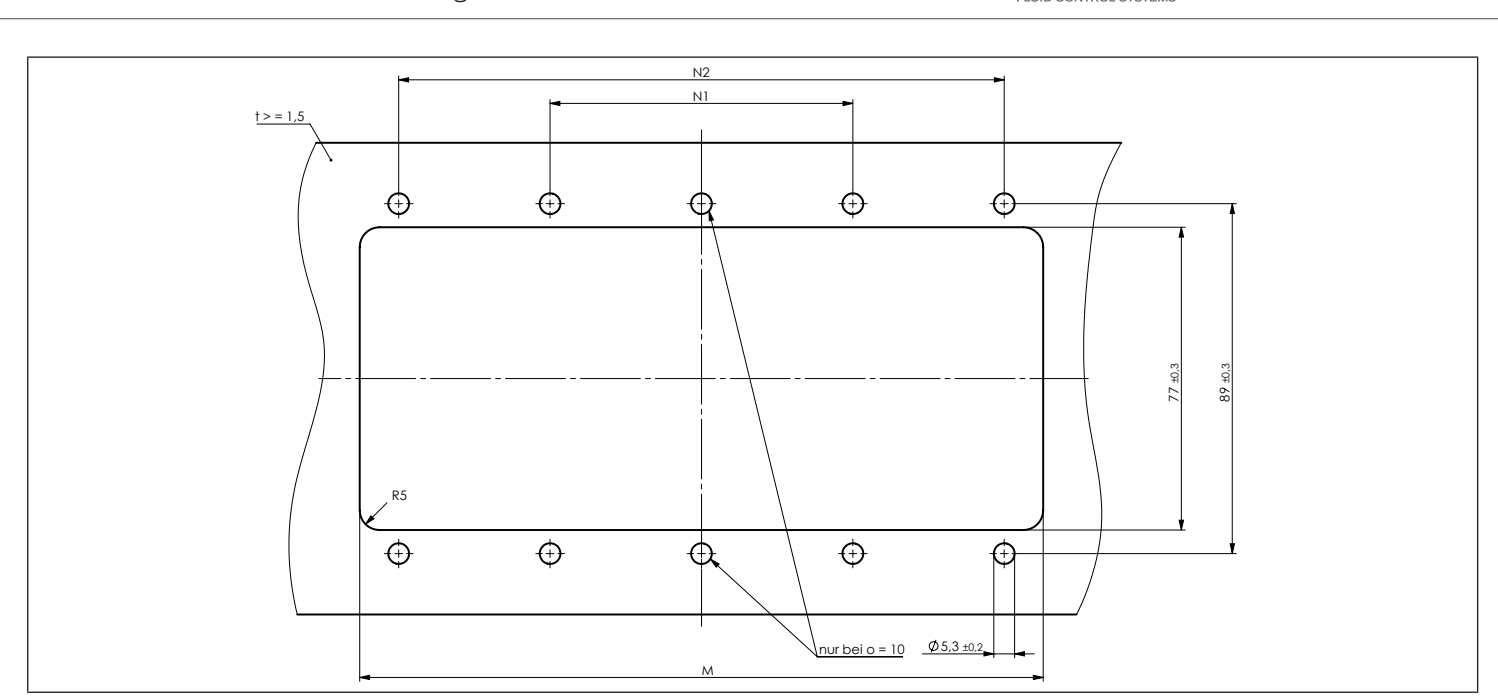

*Bild 7: Flanschbild AirLINE Quick* 

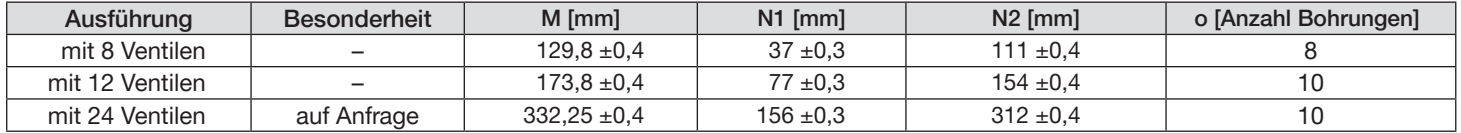

<span id="page-13-0"></span>*Tab. 1: Abmessungen Flanschbild AirLINE Quick*

MAN 1000331542 DE Version: BStatus: RL (released | freigegeben) printed: 04.10.2017

Längenmaße

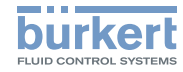

## <span id="page-14-0"></span>**7 INSTALLATION**

### GEFAHR

Verletzungsgefahr durch hohen Druck.

Aktoren können bei Druckänderung ihre Stellung ändern.

▶ Vor Arbeiten an Gerät oder Anlage die Aktoren gegen Verstellen sichern.

Plötzlich entweichendes Druckmedium kann Geräteteile (Schläuche, Kleinteile ...) stark beschleunigen und dadurch Verletzungen oder Sachschäden verursachen.

▶ Vor Arbeiten an Gerät oder Anlage den Druck abschalten. Leitungen entlüften oder entleeren.

# WARNUNG

Verletzungsgefahr durch Stromschlag.

- ▶ Vor Arbeiten an Gerät oder Anlage die Spannung abschalten. Vor Wiedereinschalten sichern.
- ▶ Geltende Unfallverhütungsbestimmungen und Sicherheitsbestimmungen für elektrische Geräte beachten.

#### Verletzungsgefahr bei unsachgemäßer Installation.

- ▶ Nur geschultes Fachpersonal darf Installationsarbeiten ausführen.
- ▶ Installationsarbeiten nur mit geeignetem Werkzeug ausführen. Verletzungsgefahr durch ungewolltes Einschalten und unkontrollierten Anlauf von Gerät und Anlage.
- ▶ Gerät und Anlage vor unbeabsichtigtem Einschalten sichern.
- ▶ Sicherstellen, dass die Anlage nur kontrolliert anläuft.

# VORSICHT

Verletzungsgefahr durch Mediumsaustritt und Fehlfunktion.

Bei mangelhaftem Sitz der Dichtungen kann Medium austreten. Durch Druckverluste kann die Funktion des Geräts beeinträchtigt sein.

▶ Auf korrekten Sitz aller Dichtungen achten.

#### Verletzungsgefahr durch beschädigte Kontakte.

Beschädigte Kontakte können Kurzschluss und Funktionsausfall verursachen.

- ▶ Kontakte nicht verbiegen.
- ▶ Bei beschädigten oder verbogenen Kontakten betroffene Komponenten tauschen.
- ▶ Gerät nur bei einwandfreiem Zustand der Komponenten einschalten.

Installation

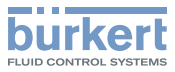

### <span id="page-15-0"></span>7.1 Elektrischer Anschluss Gateway

Möglicher Kabelquerschnitt: ≤1,5 mm<sup>2</sup>

### ACHTUNG

Zur Gewährleistung der elektromagnetischen Verträglichkeit:

- ▶ Nur geschirmte Kabel verwenden.
- ▶ Kabel aller Teilnehmer mit Normschiene verbinden, um die Kabelschirmung gegen die Erde abzuleiten.
- $\rightarrow$  Federzugklemme entsprechend der Belegung anschließen  $(siehe, Tab. 2")$ .
- → Ethernet- oder PROFIBUS DPV1-Verbindung entsprechend der Belegung herstellen (siehe ["Tab. 3"](#page-15-2) oder ["Tab. 4"](#page-16-1)).
- $\rightarrow$  Versorgungsspannung anlegen.

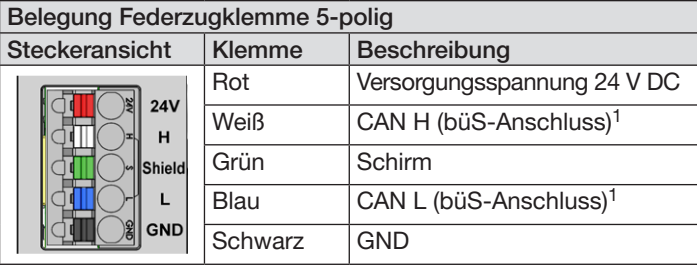

<span id="page-15-1"></span>*Tab. 2: Belegung Federzugklemme 5-polig*

MAN 1000331542 DE Version: BStatus: RL (released | freigegeben) printed: 04.10.2017

### 7.1.1 Industrial Ethernet

Die Schnittstellen X1 und X2 für RJ45 Steckverbinder sind äquivalent.

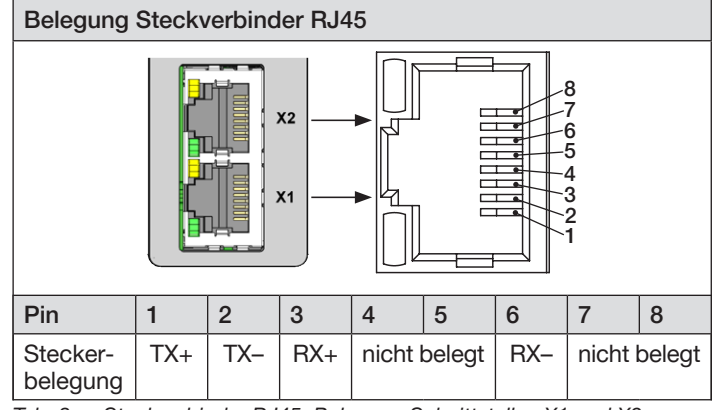

<span id="page-15-2"></span>*Tab. 3: Steckverbinder RJ45, Belegung Schnittstellen X1 und X2*

*<sup>1)</sup> Bei Industrial Ethernet und PROFIBUS DPV1 sind die Klemmen nur bei Verwendung mehrerer Bürkert-Geräte (EDIP) oder in Verbindung zum Communicator belegt.*

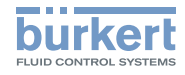

Installation Typ 8652

#### <span id="page-16-0"></span>7.1.2 PROFIBUS DPV1

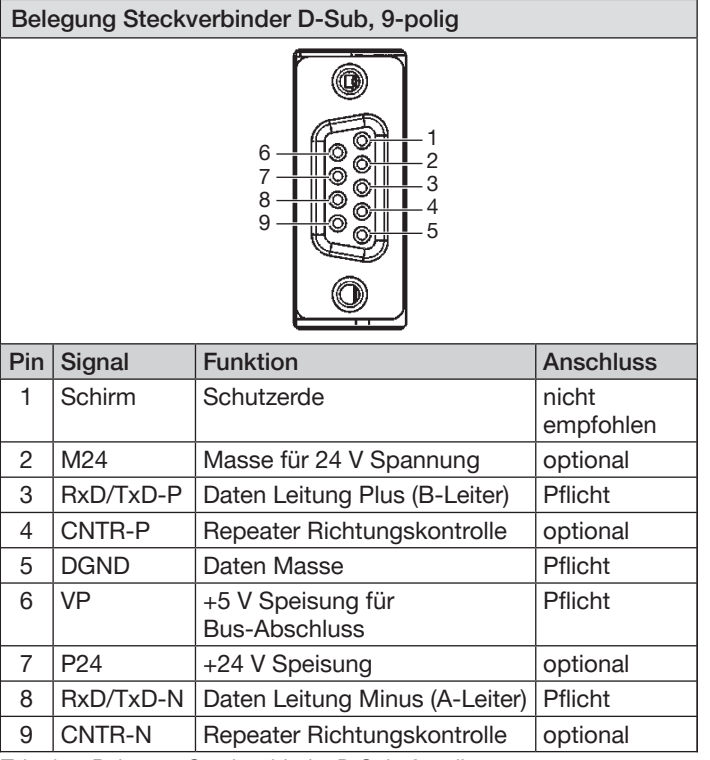

<span id="page-16-1"></span>*Tab. 4: Belegung Steckverbinder D-Sub, 9-polig*

#### 7.2 Elektrischer Anschluss Elektronikmodul mit digitalen Eingängen

Möglicher Kabelquerschnitt: ≤1,5 mm<sup>2</sup>

→ Rückmelder entsprechend der Belegung am Elektronikmodul anschließen.

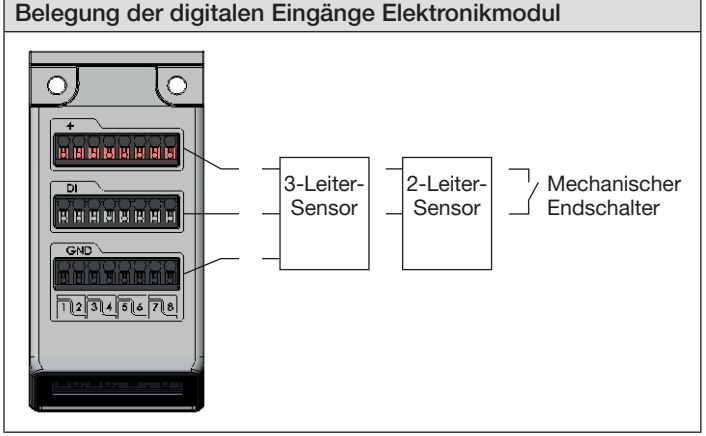

*Tab. 5: Belegung der digitalen Eingänge Elektronikmodul*

Die elektrische Versorgung der Rückmelder (24 V) erfolgt durch das Elektronikmodul. Die Stromstärke ist begrenzt auf maximal 30 mA.

Es können handelsübliche 3-Leiter-Sensoren, 2-Leiter-Sensoren (auch Namur) sowie mechanische Endschalter mit Spannungen zwischen 10...30 V verwendet werden.

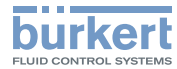

<span id="page-17-0"></span>Je nach verwendetem Sensor können folgende Daten ausgegeben werden:

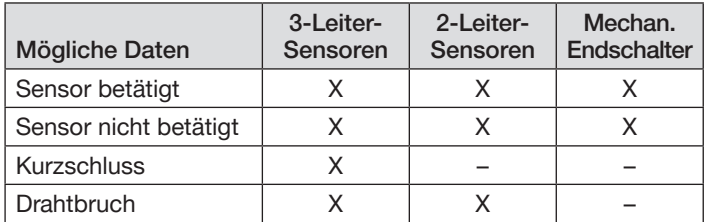

### 7.3 Pneumatischer Anschluss

# GEFAHR

Verletzungsgefahr durch hohen Druck.

- ▶ Vor Arbeiten an Gerät oder Anlage die Aktoren gegen Verstellen sichern.
- ▶ Vor Arbeiten an Gerät oder Anlage den Druck abschalten. Leitungen entlüften oder entleeren.

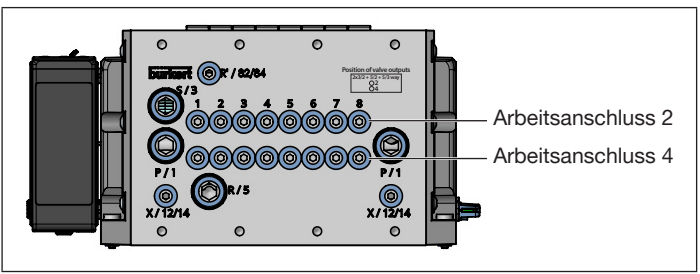

*Bild 8: Pneumatische Anschlüsse Ventilinsel*

MAN 1000331542 DE Version: BStatus: RL (released | freigegeben) printed: 04.10.2017<br>deutsch

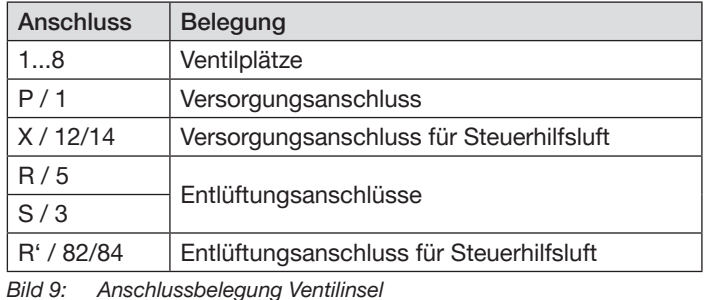

P / 1 Versorgungsanschluss X / 12/14 Versorgungsanschluss für Steuerhilfsluft Filter (zur Filterung der Steuerhilfsluft)

*Bild 10: Pneumatische Anschlüsse Anschlussmodul*

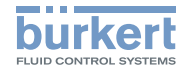

### <span id="page-18-0"></span>7.3.1 Externe und interne Steuerhilfsluft

### ACHTUNG

Interner Kurzschluss zwischen Steuerhilfsluft und Steuerdruck.

Zur Vermeidung eines internen Kurzschlusses müssen die Dichtungen der Anschlussmodule gleich positioniert sein (externe oder interne Einspeisung Steuerhilfsluft).

▶ Externe oder interne Einspeisung keinesfalls mischen.

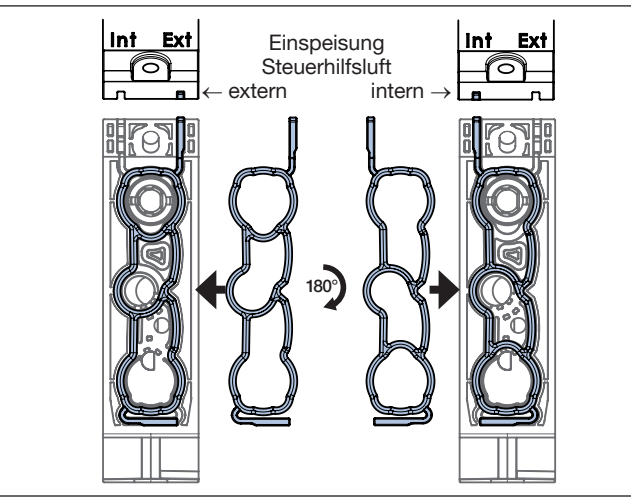

<span id="page-18-1"></span>*Bild 11: Durch Drehen der Dichtung um 180° wird eingestellt, ob die Einspeisung der Steuerhilfsluft intern oder extern erfolgt.*

# 8 INBETRIEBNAHME

# WARNUNG

Verletzungsgefahr bei unsachgemäßem Betrieb.

- ▶ Vor der Inbetriebnahme muss gewährleistet sein, dass das Bedienpersonal die Inhalte der Bedienungsanleitung kennt und vollständig versteht.
- ▶ Sicherheitshinweise und bestimmungsgemäße Verwendung beachten.
- ▶ Nur geschultes Fachpersonal darf das Gerät oder die Anlage in Betrieb nehmen.

### ACHTUNG

Interner Kurzschluss zwischen Steuerhilfsluft und Steuerdruck.

Zur Vermeidung eines internen Kurzschlusses müssen die Dichtungen der Anschlussmodule gleich positioniert sein (externe oder interne Einspeisung Steuerhilfsluft). Eine Vermischung von externer oder interner Einspeisung ist nicht zulässig.

▶ Vor der Inbetriebnahme prüfen, ob alle Dichtungen der Anschlussmodule gleich positioniert sind (extern oder intern, siehe ["Bild 11"\)](#page-18-1).

# 8.1 Inbetriebnahmedateien

Die von der jeweiligen Projektierungssoftware benötigten Inbetriebnahmedateien wie EDS-Datei, GSD- und GSDML-Datei sind im Internet verfügbar.

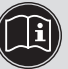

Download der Inbetriebnahmedateien unter: [www.burkert.de](http://www.burkert.de) → Typ 8652

<span id="page-19-1"></span>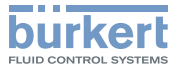

<span id="page-19-0"></span>Hinweise zur Installation der Inbetriebnahmedateien entnehmen Sie bitte der Dokumentation der von Ihnen genutzten Projektierungssoftware.

### 8.2 Protokoll wählen am Feldbus-Gateway ME43

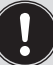

Bei Geräten der PROFIBUS DPV1-Variante ist das Protokoll bereits werkseitig voreingestellt.

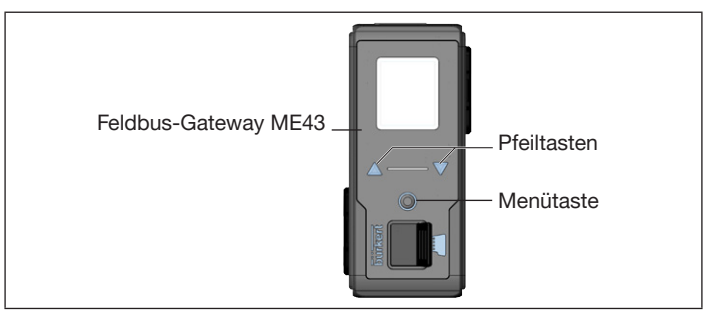

*Bild 12: Feldbus-Gateway ME43*

- → Menütaste 2 x drücken. Zunächst erscheint der Startbildschirm, danach das Hauptmenü mit den Detailansichten Parameter, Diagnose und Wartung.
- $\rightarrow$  Mit  $\nabla\Delta$  navigieren, jeweils mit  $\bigcirc$  bestätigen:

#### Parameter → Protokoll

 $\rightarrow$  Gewünschtes Protokoll markieren, mit  $\bigcirc$  bestätigen.

### 8.3 Inbetriebnehmen über Handbetätigung

Die Handbetätigung bietet sich für die Inbetriebnahme von Gerät und Anlage an. Die Handbetätigung funktioniert, ohne dass Spannung an der Ventilinsel anliegt und erlaubt ein manuelles Schalten der Ventile.

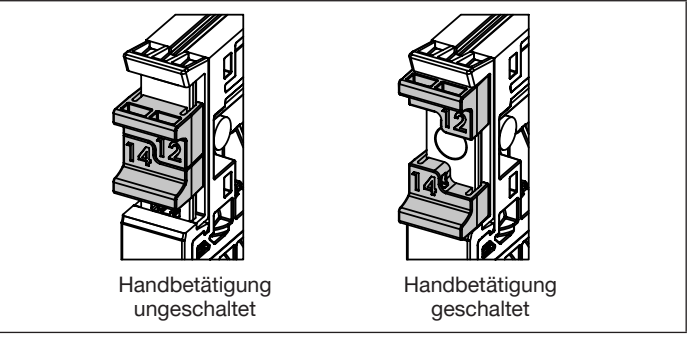

*Bild 13: Handbetätigung der Ventile*

Die Handbetätigung ist standardmäßig tastend und rastend.

#### Tastend:

Wird der Schiebemechanismus bis zu einem ersten Widerstand verschoben, kehrt die Handbetätigung nach Loslassen wieder in den ungeschalteten Zustand zurück.

### Rastend:

Wird der Widerstand überschritten, bleibt die Handbetätigung nach Loslassen im geschalteten Zustand stehen. Erst ein manuelles Zurückschieben über den Rastpunkt führt zum ungeschalteten Zustand der Handbetätigung.

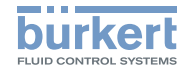

#### <span id="page-20-0"></span>8.3.1 Zusatzelement "Verriegelung HB"

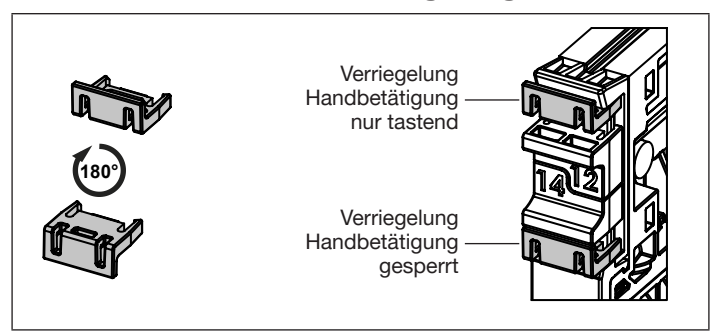

**Bild 14: Zusatzelement "Verriegelung HB"** 

Das Zusatzelement "Verriegelung HB" ermöglicht ein Einschränken der Handbetätigung.

Je nach Drehposition (0° oder 180° gedreht) des eingeclipsten Zusatzelements ist die Handbetätigung nur tastend oder gesperrt.

# 9 BEDIENUNG

### WARNUNG

Gefahr durch unsachgemäße Bedienung.

- ▶ Das Bedienungspersonal muss die Inhalte der Bedienungsanleitung kennen und verstehen.
- ▶ Die Sicherheitshinweise und den bestimmungsgemäßen Gebrauch beachten.
- ▶ Nur ausreichend geschultes Personal darf das Gerät oder die Anlage bedienen.

### 9.1 Bedienen über Handbetätigung

Siehe Kapitel ["8.3 Inbetriebnehmen über Handbetätigung"](#page-19-1).

#### 9.2 Bedienen über Feldbus-Gateway ME43

Das Bedienen am Feldbus-Gateway erfolgt mit den Pfeiltasten  $\sqrt{\sqrt{2}}$  und der runden Menütaste  $\mathbb{O}$ .

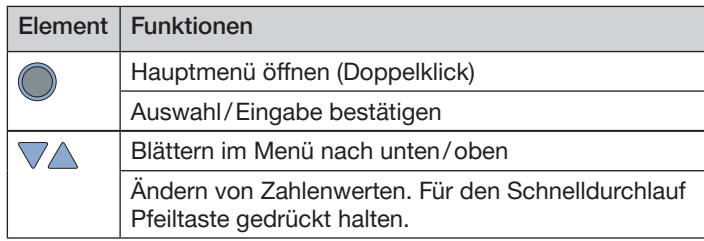

#### Typ 8652

Bedienung

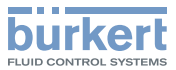

### <span id="page-21-0"></span>9.3 Bedienen über Bürkert Communicator

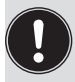

Die Software Bürkert Communicator kann kostenlos von der Bürkert-Homepage heruntergeladen werden. Zusätzlich zur Software ist das als Zubehör erhältliche USB-büS-Schnittstellen-Set erforderlich.

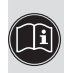

Die Bedienung der Ventilinsel AirLINE Typ 8652 über die **(B)** Software Bürkert Communicator ist in der Bedienungsanleitung beschrieben: [www.buerkert.de](http://www.buerkert.de)

#### 9.4 Anzeigeelemente Feldbus-Gateway ME<sub>43</sub>

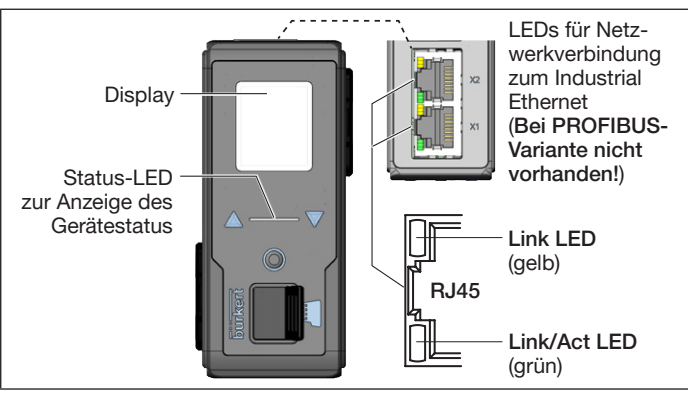

*Bild 15: Übersicht der Anzeigeelemente*

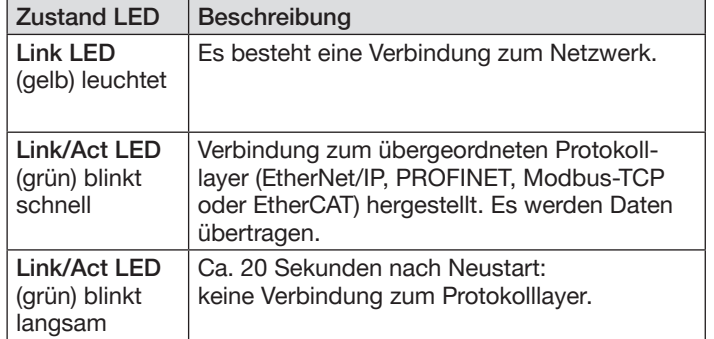

*Tab. 6: Beschreibung LEDs für Netzwerkverbindung*

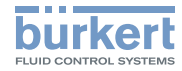

### <span id="page-22-0"></span>9.5 Anzeigeelemente Elektronikmodul

Die Elektronikmodule sind mit LC-Display zur Statusanzeige ausgestattet. Auf dem Display wird die Schaltstellung von Ventil und Aktor sowie eventuelle Fehlerzustände der Ausgänge grafisch dargestellt.

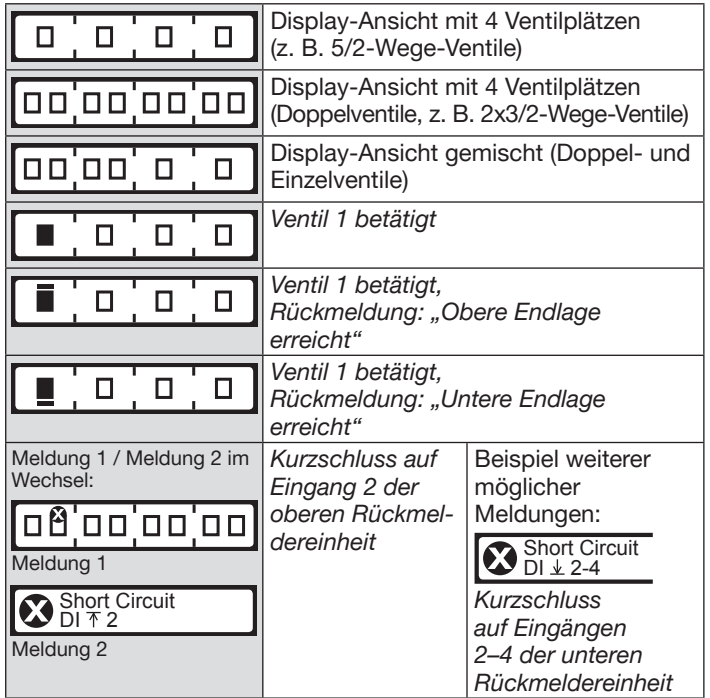

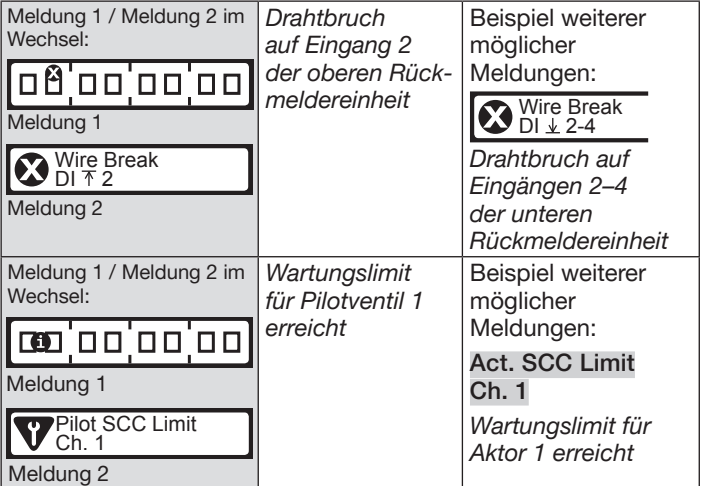

#### Wartung, Fehlerbehebung Typ 8652

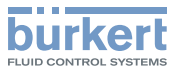

### <span id="page-23-0"></span>10 WARTUNG, FEHLERBEHEBUNG

## WARNUNG

Verletzungsgefahr bei unsachgemäßen Wartungsarbeiten.

- ▶ Die Wartung darf nur geschultes Fachpersonal mit geeignetem Werkzeug durchführen.
- ▶ Anlage vor unbeabsichtigtem Betätigen sichern.
- ▶ Nach der Wartung einen kontrollierten Wiederanlauf gewährleisten.

### 10.1 Ventil tauschen

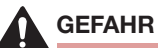

Verletzungsgefahr durch hohen Druck und Mediumsaustritt bei Ventilen ohne HotSwap-Funktion.

- ▶ Bei Ventilen ohne HotSwap-Funktion vor Arbeiten an Gerät oder Anlage die Aktoren gegen Verstellen sichern.
- ▶ Bei Ventilen ohne HotSwap-Funktion vor Arbeiten an Gerät oder Anlage den Druck abschalten. Leitungen entlüften oder entleeren.

#### Verletzungsgefahr durch hohen Druck und Mediumsaustritt bei Ventilen mit HotSwap-Funktion.

Bei der Demontage eines Ventils können Leitungen und Aktoren noch mit Druck beaufschlagt sein, welcher unkontrollierte Bewegung des Aktors auslösen kann.

▶ Bei Ventilen mit HotSwap-Funktion vor Arbeiten an Gerät oder Anlage die Aktoren gegen Verstellen sichern.

Ventile mit HotSwap-Funktion können unter Druck getauscht werden.

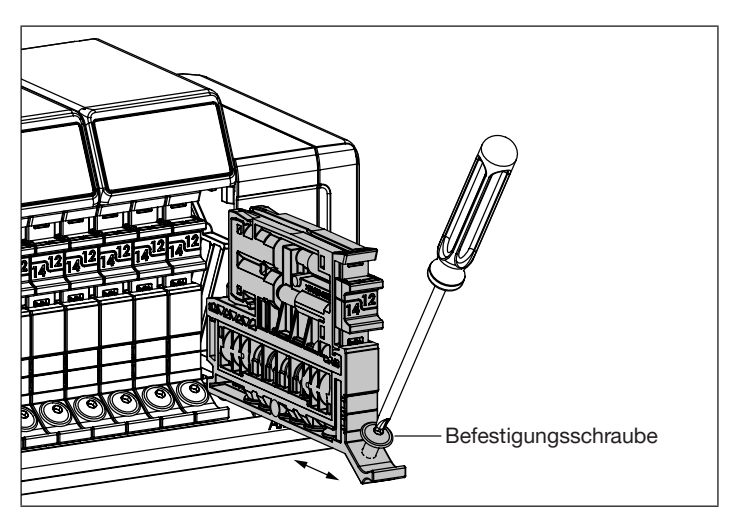

*Bild 16: Ventil tauschen*

- $\rightarrow$  Sicherheitshinweise beachten.
- $\rightarrow$  Befestigungsschraube des Ventils mit einem Schraubendreher lösen.
- → Ventil von Ventilinsel abziehen.
- $\rightarrow$  Neues Ventil auf Ventilsteckplatz aufstecken.
- $\rightarrow$  Befestigungsschraube anziehen (Anziehdrehmoment 2 Nm).

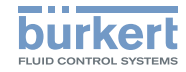

### <span id="page-24-0"></span>10.2 Filter tauschen

### **GEFAHR**

Verletzungsgefahr durch hohen Druck und Mediumsaustritt.

- ▶ Vor Arbeiten an Gerät oder Anlage die Aktoren gegen Verstellen sichern.
- ▶ Vor Arbeiten an Gerät oder Anlage den Druck abschalten. Leitungen entlüften oder entleeren.

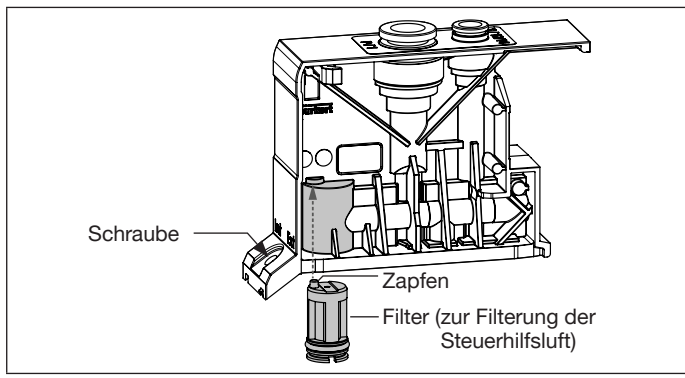

*Bild 17: Tauschen des Filters*

- $\rightarrow$  Sicherheitshinweis beachten.
- $\rightarrow$  Schraube lösen, Anschlussmodul nach vorne herausziehen.
- $\rightarrow$  Mit Schlitzschraubendreher Filter herausziehen.
- $\rightarrow$  Neuen Filter einsetzen. Darauf achten, dass der Zapfen des Filters in die vorgesehene Bohrung trifft.
- $\rightarrow$  Anschlussmodul einschieben und verschrauben (Anziehdrehmoment 2 Nm).

MAN 1000331542 DE Version: BStatus: RL (released | freigegeben) printed: 04.10.2017 deutsch

# 10.3 Störungsbeseitigung

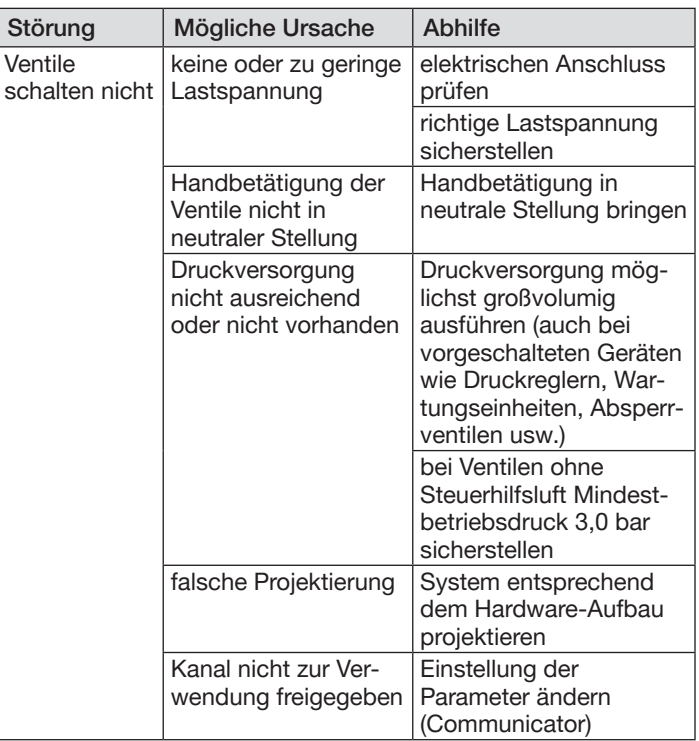

50

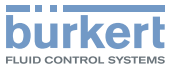

<span id="page-25-0"></span>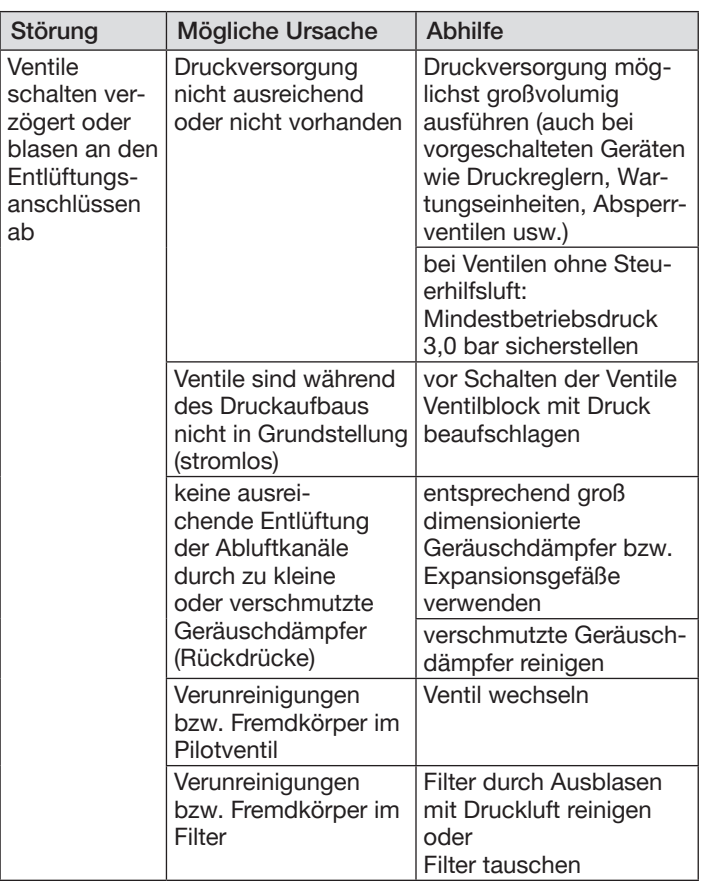

### 10.4 LC-Display der Elektronikmodule

Eine Übersicht der möglichen Display-Inhalte ist in Kapitel "9.5 Anzeigeelemente Elektronikmodul" Seite 46 dargestellt.

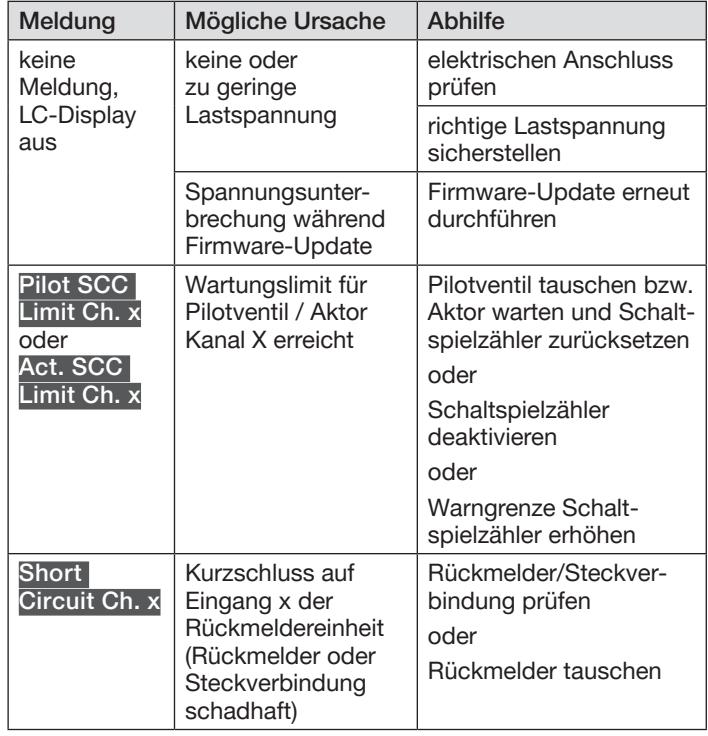

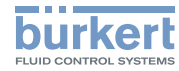

<span id="page-26-0"></span>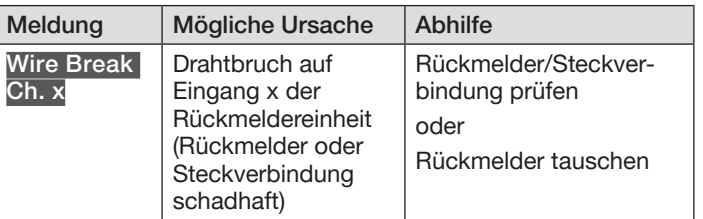

# 11 DEMONTAGE

# GEFAHR

Verletzungsgefahr durch hohen Druck und Mediumsaustritt.

- ▶ Vor Arbeiten an Gerät oder Anlage die Aktoren gegen Verstellen sichern.
- ▶ Vor Arbeiten an Gerät oder Anlage den Druck abschalten. Leitungen entlüften oder entleeren.

# WARNUNG

Verletzungsgefahr durch Stromschlag.

- ▶ Vor Arbeiten an Gerät oder Anlage die Spannung abschalten. Vor Wiedereinschalten sichern.
- ▶ Geltende Unfallverhütungsbestimmungen und Sicherheitsbestimmungen für elektrische Geräte beachten.

#### Verletzungsgefahr bei unsachgemäßer Demontage.

- ▶ Die Demontage darf nur geschultes Fachpersonal mit geeignetem Werkzeug durchführen.
- → Pneumatischen Anschluss lösen.
- → Elektrischen Anschluss lösen.

### 12 TRANSPORT, LAGERUNG, **ENTSORGUNG**

#### ACHTUNG

Transportschäden bei unzureichend geschützten Geräten.

- ▶ Gerät vor Nässe und Schmutz geschützt in einer stoßfesten Verpackung transportieren.
- ▶ Zulässige Lagertemperatur einhalten.

Falsche Lagerung kann Schäden am Gerät verursachen.

- ▶ Gerät trocken und staubfrei lagern.
- ▶ Lagertemperatur –10...+60 °C.

Umweltschäden durch von Medien kontaminierte Geräteteile.

- ▶ Gerät und Verpackung umweltgerecht entsorgen.
- ▶ Geltende Entsorgungsvorschriften und Umweltbestimmungen einhalten.

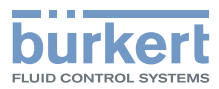

www.burkert.com